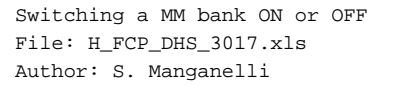

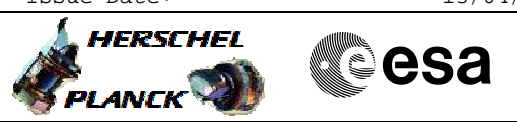

## **Procedure Summary**

#### **Objectives**

This procedure describes the steps needed to switch ON or OFF the selected memory bank.

#### **Summary of Constraints**

Each MM board has four physical memory banks that can be individually switched ON or OFF.

The mapping of the MM after a cold start is set to default, i.e. logic bank 0 is mapped to physical bank 0.

The physical bank, to which logic bank 0 is mapped, must be the first bank to be switched ON and the last bank to be switched OFF (BSW uses the bank mapped at position 0 for storage of internal data and communication buffers).

If it is switched OFF a bank where ASW buffers or packets stores are allocated, the buffers and packet stores will be deallocated.

The duration of a bank switch ON is approximately 12 minutes. Thus between two commands bank switch ON it is necessary to wait at least 12 minutes.

The banks are switched ON/OFF through TC(8,4,2,5); this TC will fail when there is an ongoing:

- TC(8,4,2,3) Check Mass Memory
- TC(8,4,2,4) Map Mass Memory
- TC(8,4,2,5) Turn Bank on/off
- TC(8,4,2,6) Initialise Mass Memory

Notice that to acquire the MM banks mapping it is necessary to enable the generation of

#### **Spacecraft Configuration**

**Start of Procedure**

- CDMU in default configuration, that is:
- PM A or B ON (nominally A)
- TM Encoder/OBT A or B active (nominally A)
- RM A and B enabled
- MM A and B ON

**End of Procedure**

- CDMU in default configuration, that is:
- PM A or B ON (nominally A)
- TM Encoder/OBT A or B active (nominally A)
- RM A and B enabled
- MM A and B ON

### **Reference File(s)**

**Input Command Sequences**

#### **Output Command Sequences** HFD3017B HFD3017C

Status : Version 5 - Unchanged Last Checkin: 12/01/09

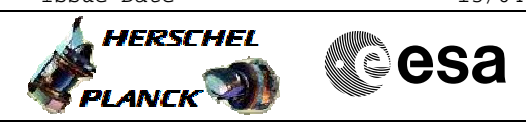

## **Referenced Displays**

**ANDs GRDs SLDs** ZAZAB999 ZAD22999

 Switching a MM bank ON or OFF File: H\_FCP\_DHS\_3017.xls Author: S. Manganelli

## **Configuration Control Information**

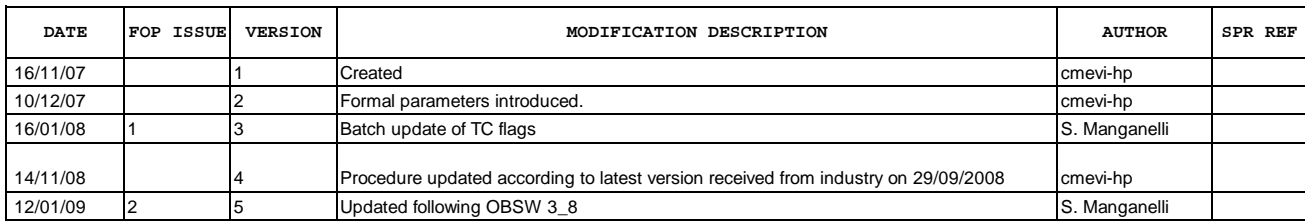

Doc No. :PT-HMOC-OPS-FOP-6001-OPS-OAH Fop Issue : 3.0<br>
Issue Date: 3.0<br>
13/04/10 Issue Date:

 Switching a MM bank ON or OFF File: H\_FCP\_DHS\_3017.xls Author: S. Manganelli

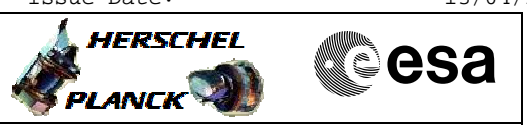

# **Procedure Flowchart Overview**

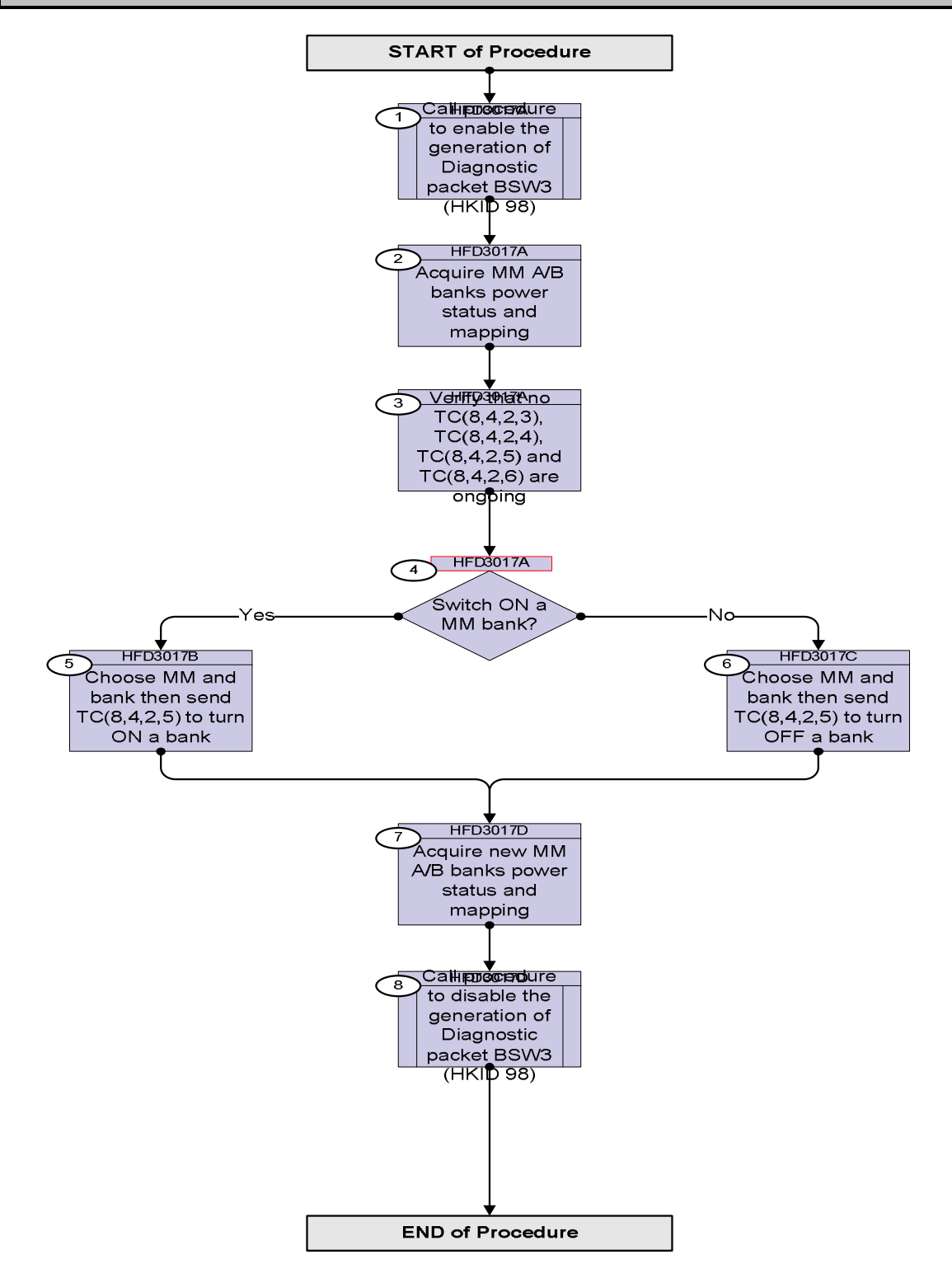

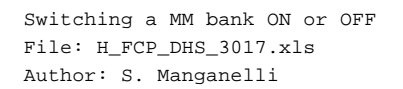

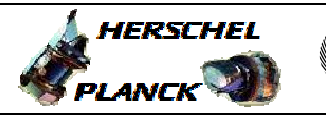

**CSA** 

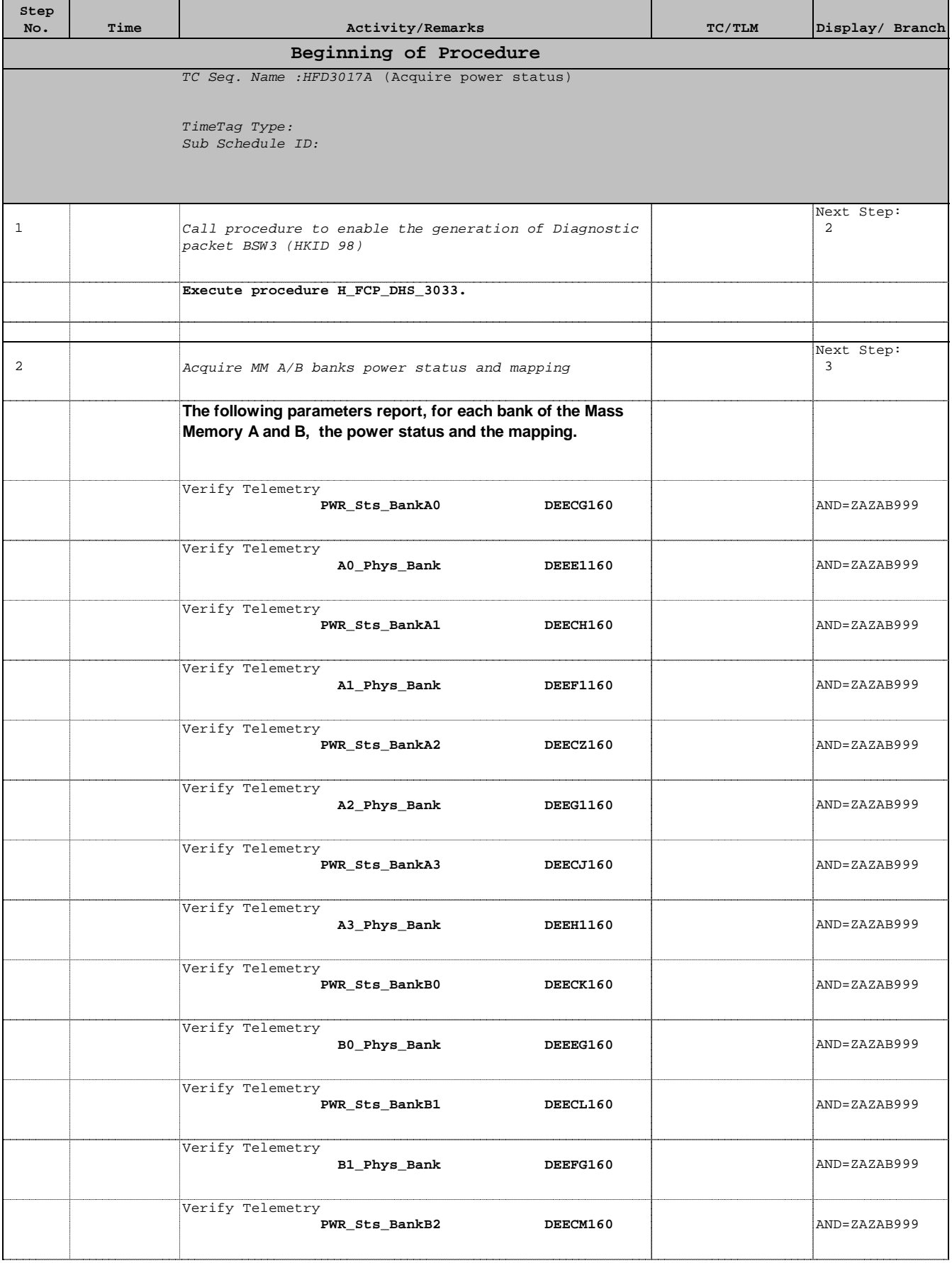

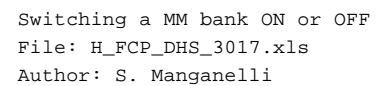

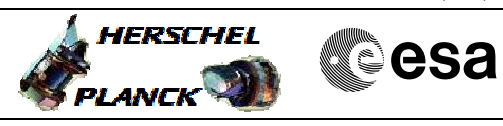

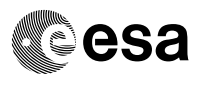

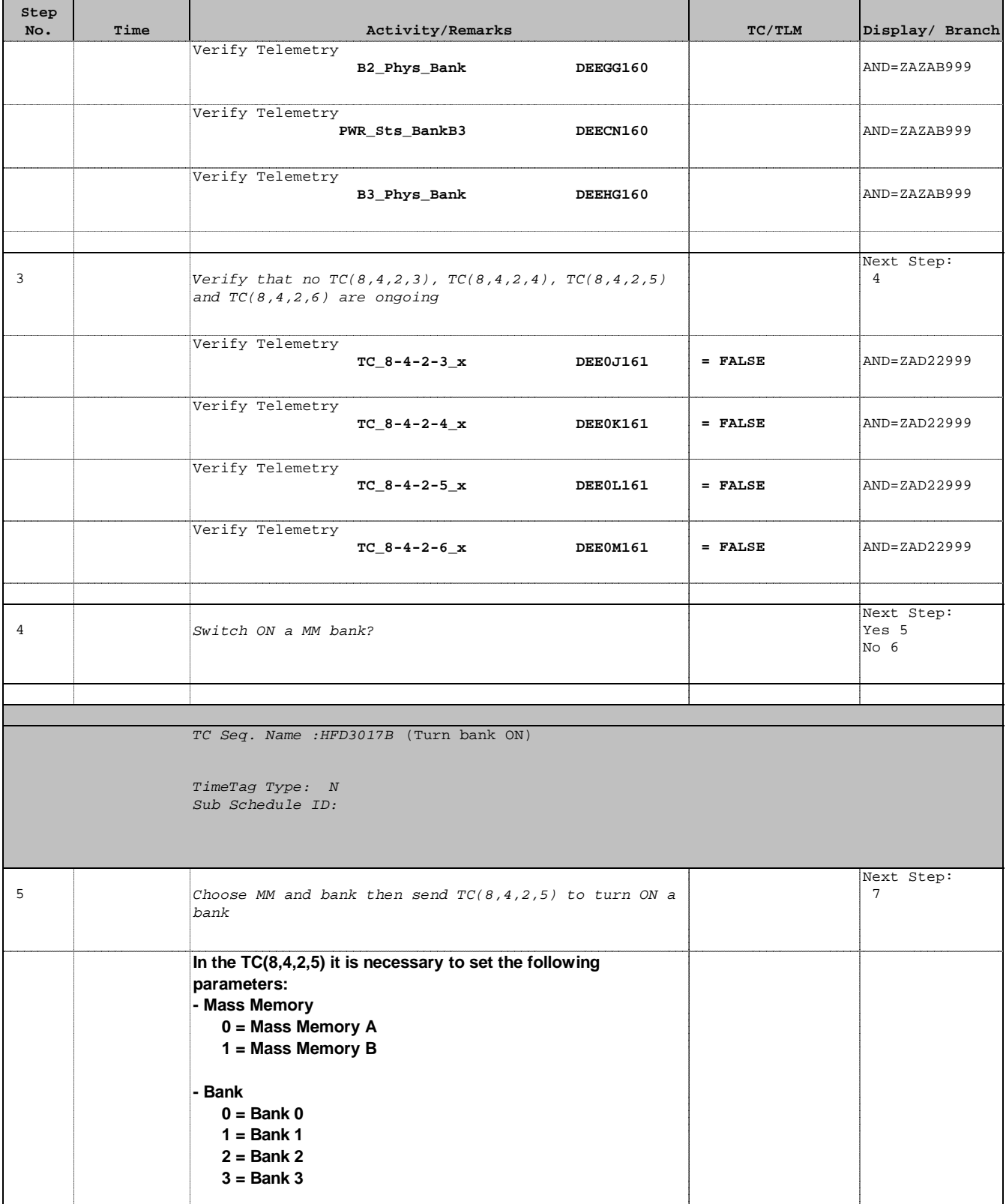

 Switching a MM bank ON or OFF File: H\_FCP\_DHS\_3017.xls Author: S. Manganelli

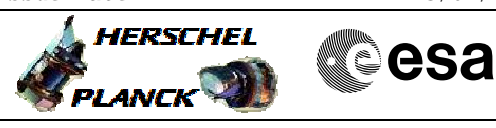

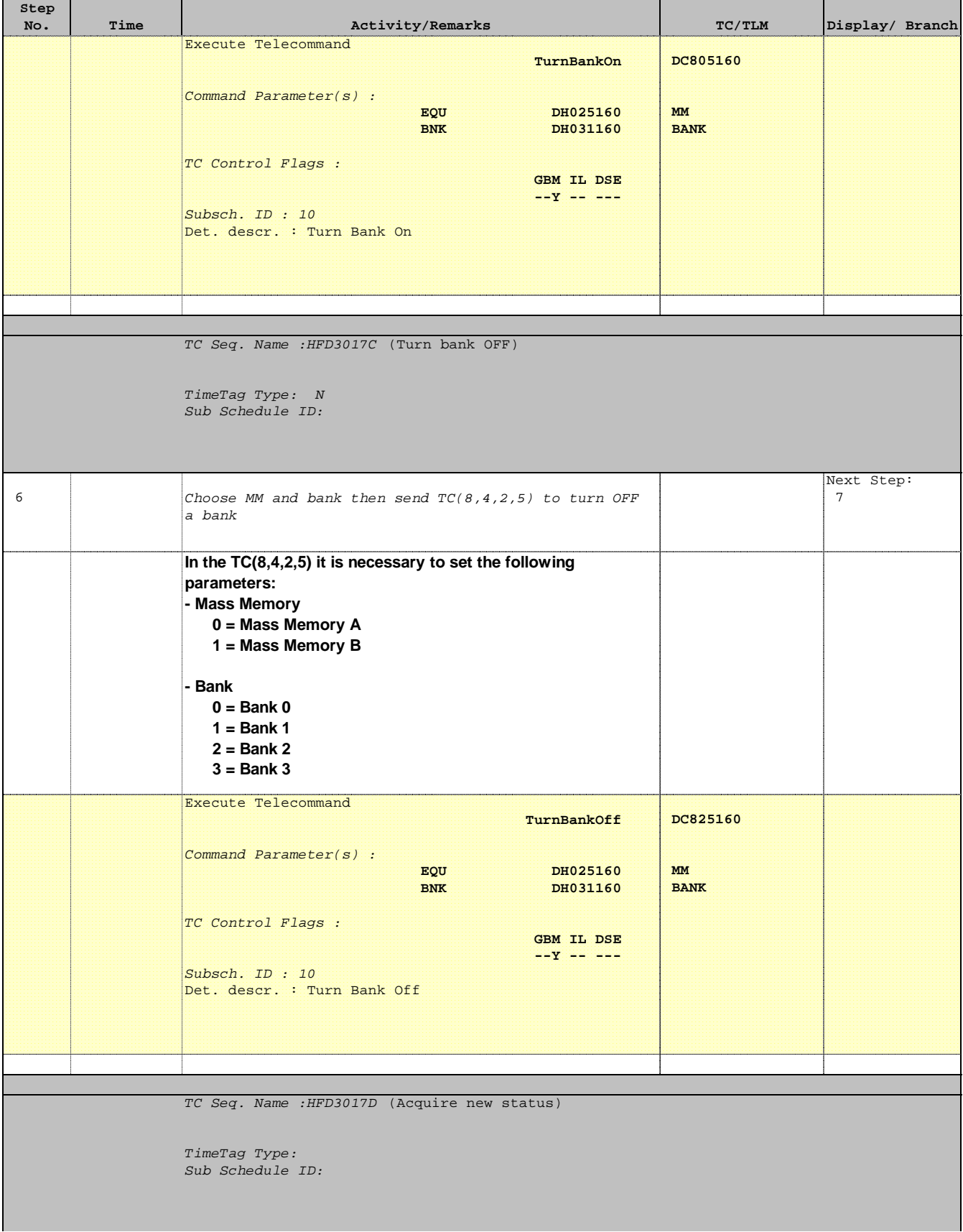

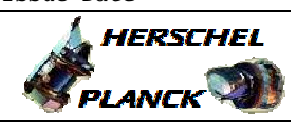

 Switching a MM bank ON or OFF File: H\_FCP\_DHS\_3017.xls Author: S. Manganelli

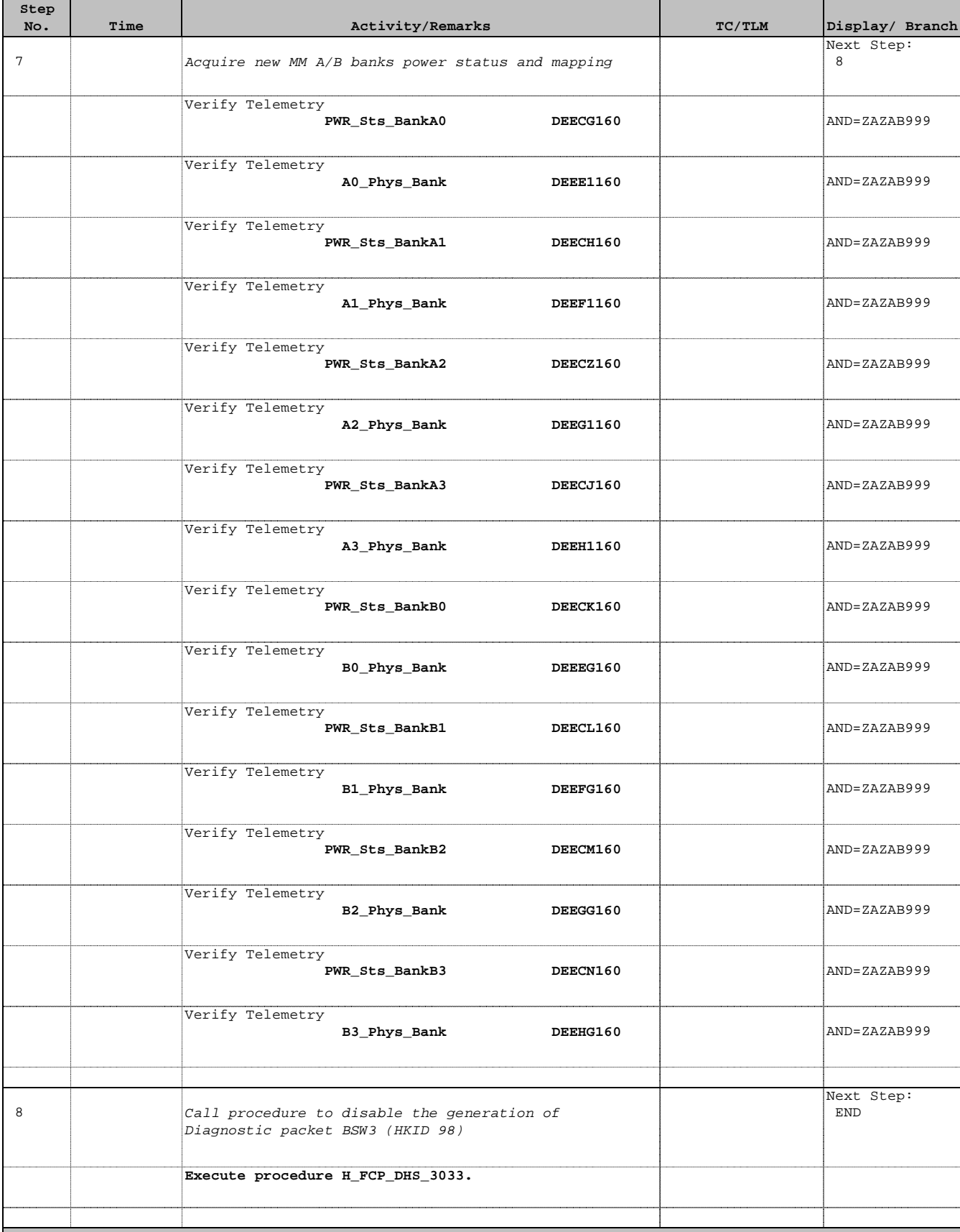

![](_page_7_Picture_50.jpeg)

![](_page_7_Picture_1.jpeg)

 Switching a MM bank ON or OFF File: H\_FCP\_DHS\_3017.xls Author: S. Manganelli

![](_page_7_Picture_51.jpeg)